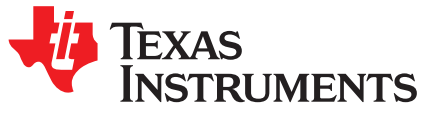

# *Inductive Touch - Configuring LDC2114 Touch-Button Sensitivity*

## *Varn Khanna*

## **ABSTRACT**

Erroneous or unintended button presses can result in a frustrating user experience in a human machine interface (HMI). Capacitive touch buttons trigger anytime a grounded object is brought close to the button; this can often cause false or erroneous button presses. One advantage mechanical buttons have over capacitive touch buttons is that a certain amount of force must be applied on the buttons for them to trigger. Button activation force for mechanical buttons is tuned by tightly controlling mechanical tolerances and precisely machining the moving parts, which is complex and expensive to achieve. Inductive touch buttons implemented using the LDC211x devices can be configured to precise amounts of button activation force without the need for tight mechanical tolerances or moving parts. This application note provides instructions on how to configure the GAINn register configuration in the LDC211x devices for configuring the button activation force.

#### **Contents**

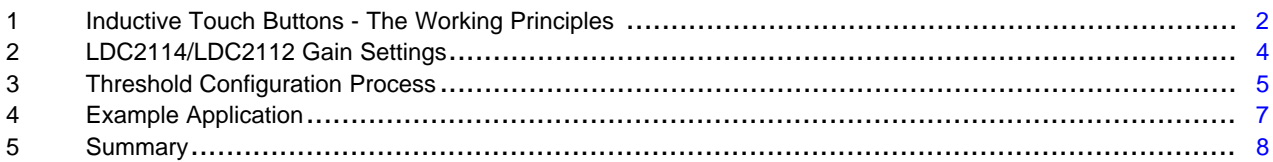

## **List of Figures**

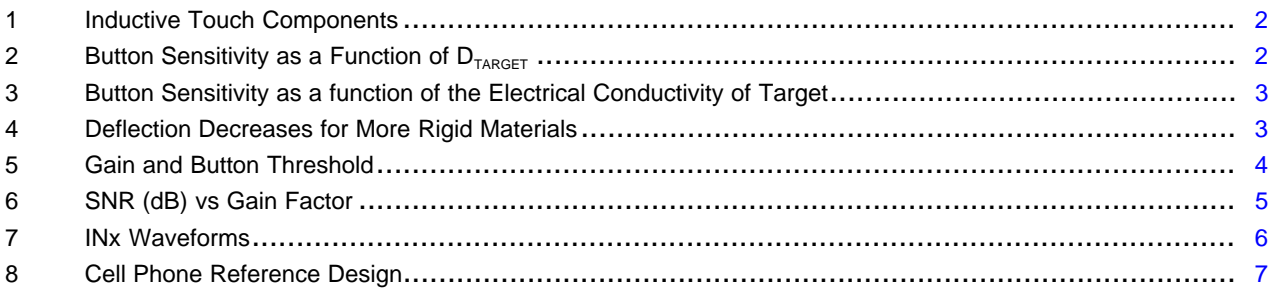

## **List of Tables**

# **Trademarks**

All trademarks are the property of their respective owners.

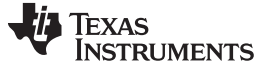

## <span id="page-1-0"></span>**1 Inductive Touch Buttons - The Working Principles**

The three main components of the inductive touch button technology are the inductive sensor, target surface, and an inductance-to-digital converter. As shown in [Figure](#page-1-1) 1 when a force is applied on the target surface, the material deflects slightly, reducing the distance between the inductive sensor and the target surface (D<sub>TARGET</sub>). This change in D<sub>TARGET</sub> changes the inductance of the sensor ( $\Delta$  Sensor Inductance «  $\Delta$  $D_{TARGE}$ , which is measured by the inductance-to-digital converter. When the force is removed the surface returns to its original unstressed shape.

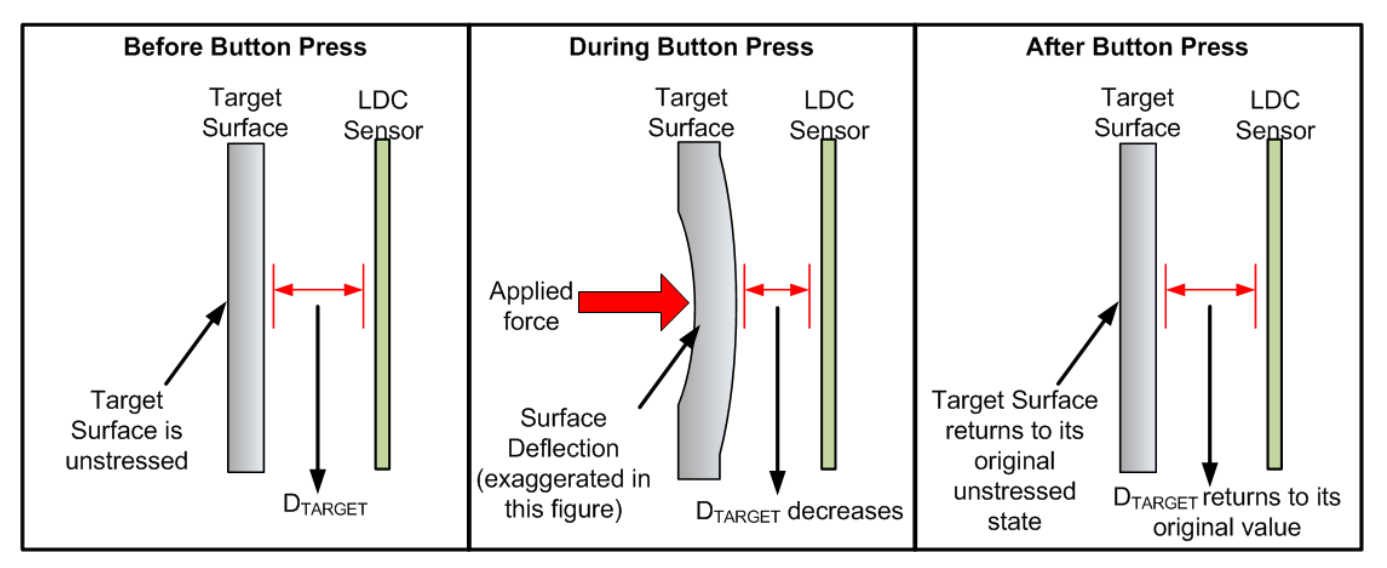

**Figure 1. Inductive Touch Components**

The primary factors that contribute to the sensitivity (1) of an inductive touch button are:

# <span id="page-1-1"></span>*1.1 Target Distance (DTARGET) and Sensor Size*

Inductive sensing relies on the interaction of EM fields generated by the inductive sensor and the eddy currents (2) being induced on the conductive surface. The amount of eddy currents induced on the target surface decreases with an increase in  $D_{TARGE}$  as the target conductive surface now captures a smaller portion of the electromagnetic field generated by the inductive sensor. In turn, the physical size of electromagnetic field lines generated by an inductive sensing coil is directly proportional to the diameter of the sensor. [Figure](#page-1-2) 2 shows how to set  $D_{TARGE}$  as a percentage of the coil diameter for inductive touch.

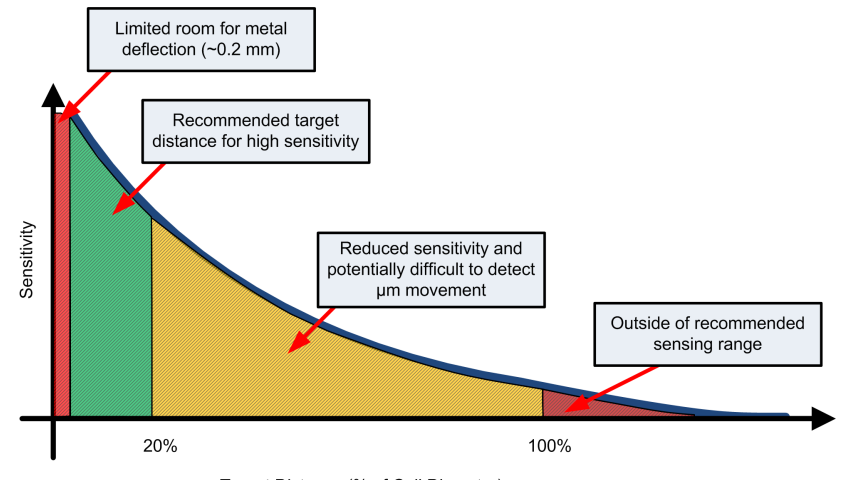

Target Distance (% of Coil Diameter)

# **Figure 2. Button Sensitivity as a Function of DTARGET**

<span id="page-1-2"></span>(1) Button sensitivity is defined in terms of force that needs to be applied on the target conductive surface to trigger a response.<br>(2) Bofor to SNOA057 and SNOA020 for more information about addy ourrents and LDC espect Refer to [SNOA957](http://www.ti.com/lit/pdf/SNOA957) and [SNOA930](http://www.ti.com/lit/pdf/SNOA930) for more information about eddy currents and LDC sensor design.

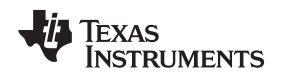

[www.ti.com](http://www.ti.com) *Inductive Touch Buttons - The Working Principles*

## *1.2 Target Material*

A material with higher electrical conductivity ( $\sigma$ ) is a better target for inductive sensing technologies. The amount of eddy currents generated on the target surface are directly related to σ of the target material making higher conductivity materials such as copper or aluminum optimum targets for inductive touch buttons. [Figure](#page-2-0) 3 shows the normalized inductance response plotted against  $D_{TARGEA RGET}$  as a percentage of the coil diameter for different target materials. Copper and aluminum exhibit larger shifts in inductance with target movement resulting in a higher measurement resolution.

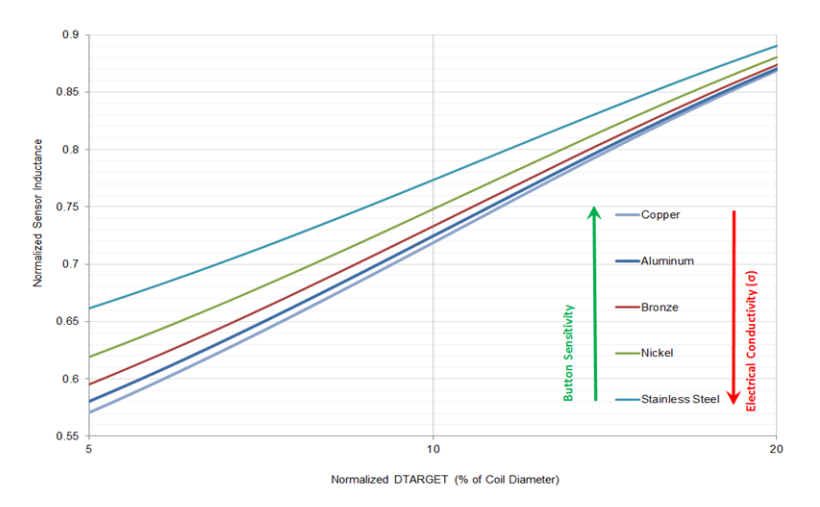

# **Figure 3. Button Sensitivity as a function of the Electrical Conductivity of Target**

<span id="page-2-0"></span>Because inductive sensing works on the principle of eddy currents, which are a surface phenomenon, a very thin layer of a conductive material (for example, 0.08 mm of copper) can be added to non-conductive surfaces like plastic or glass to implement an inductive touch interface.

# *1.3 Target Thickness*

Deflection produced in the target surface for a given amount of force is inversely proportional to Young's modulus and thickness of the material. A given amount of force produces a larger deflection in a thinner or less stiff (lower Young's modulus) material than a thicker or stiffer (higher Young's modulus) one. [Figure](#page-2-1) 4 shows how deflection decreases with respect to target thickness for different materials for a fixed button size.

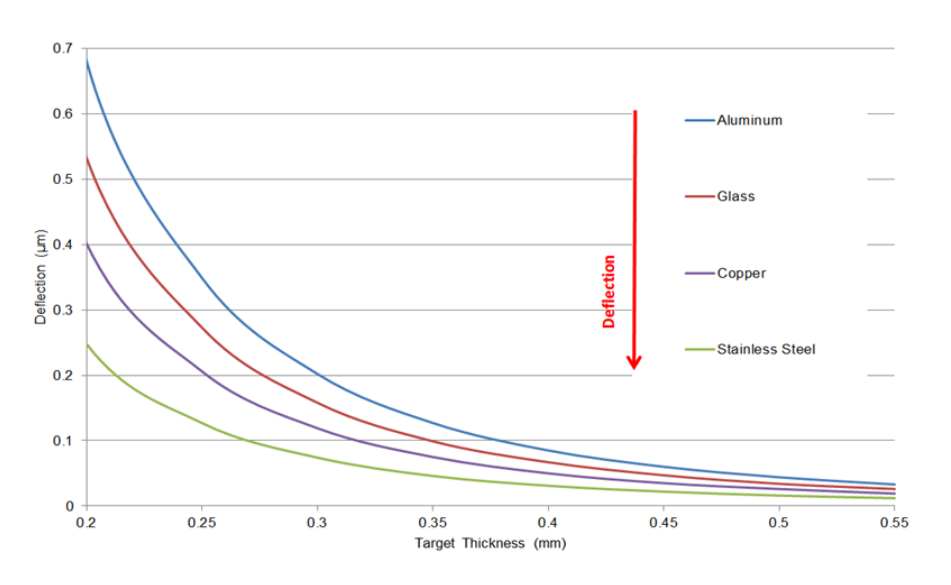

<span id="page-2-1"></span>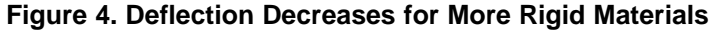

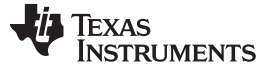

## <span id="page-3-0"></span>**2 LDC2114/LDC2112 Gain Settings**

*[Section](#page-1-0) 1* highlights that inductive touch button sensitivity can be affected by a few different factors. Some of these factors relate to the mechanical design and construction of the button enclosure and are sometimes complex to control or change in an existing design.

The LDC2114 and LDC2112 devices address the need to control the sensitivity of inductive touch buttons through an easy-to-use register setting. Button sensitivity can be precisely tuned by adjusting the GAINn registers (0x0E, 0x10, 0x12, and 0x13) in these LDC devices.

The GAINn register field scales the normalized 12-bit DATAn output value. A higher GAINn value results in a higher DATAn value for a given amount of force applied to the target conductive surface. The 6-bit GAINn setting can be used to set the gain factor to values between 1 and 232. Each incremental GAINn value increases the gain factor by an average of 9% which provides enough granularity to precisely control the button sensitivity.

[Figure](#page-3-1) 5 shows how the button threshold can be configured to different amount of button activation force by simply tuning the GAINn register settings:

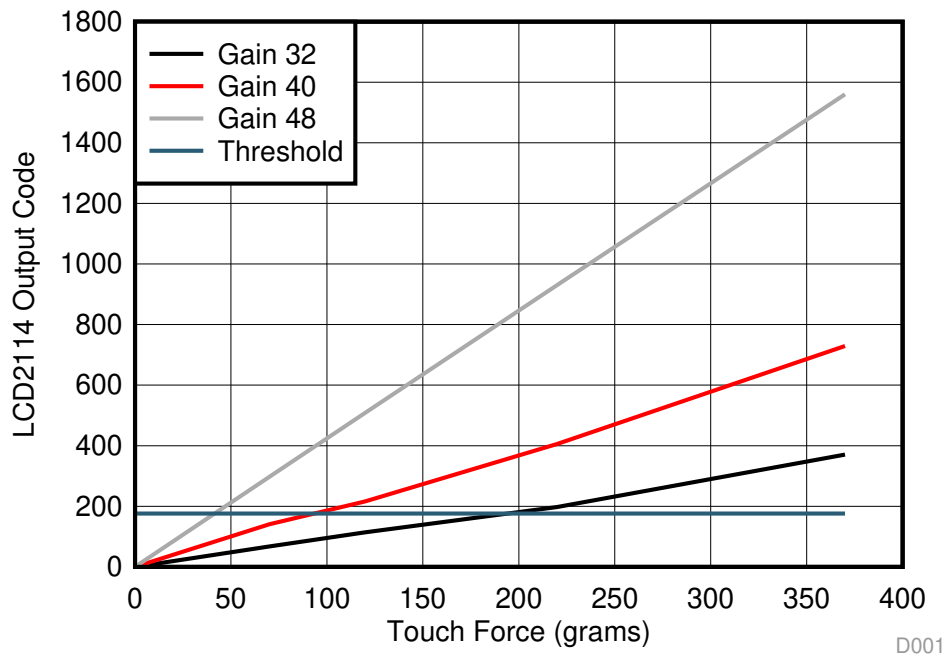

**Figure 5. Gain and Button Threshold**

<span id="page-3-1"></span>It is important to remember that the GAINn setting does not have a significant impact on the noise observed on the DATAn output. This is a result of the extremely low noise architecture of the LDC2114 and LDC2112 devices. [Figure](#page-4-1) 6 shows SNR for a given amount of force across a range of gain factors:

**NOTE:** The GAINn setting does not affect the amount of deflection experienced by the button surface for a given amount of force nor does it affect the amount of inductance shift experienced by the inductive sensor.

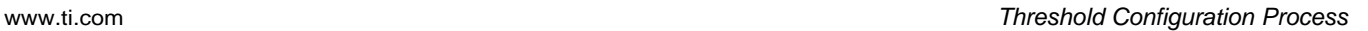

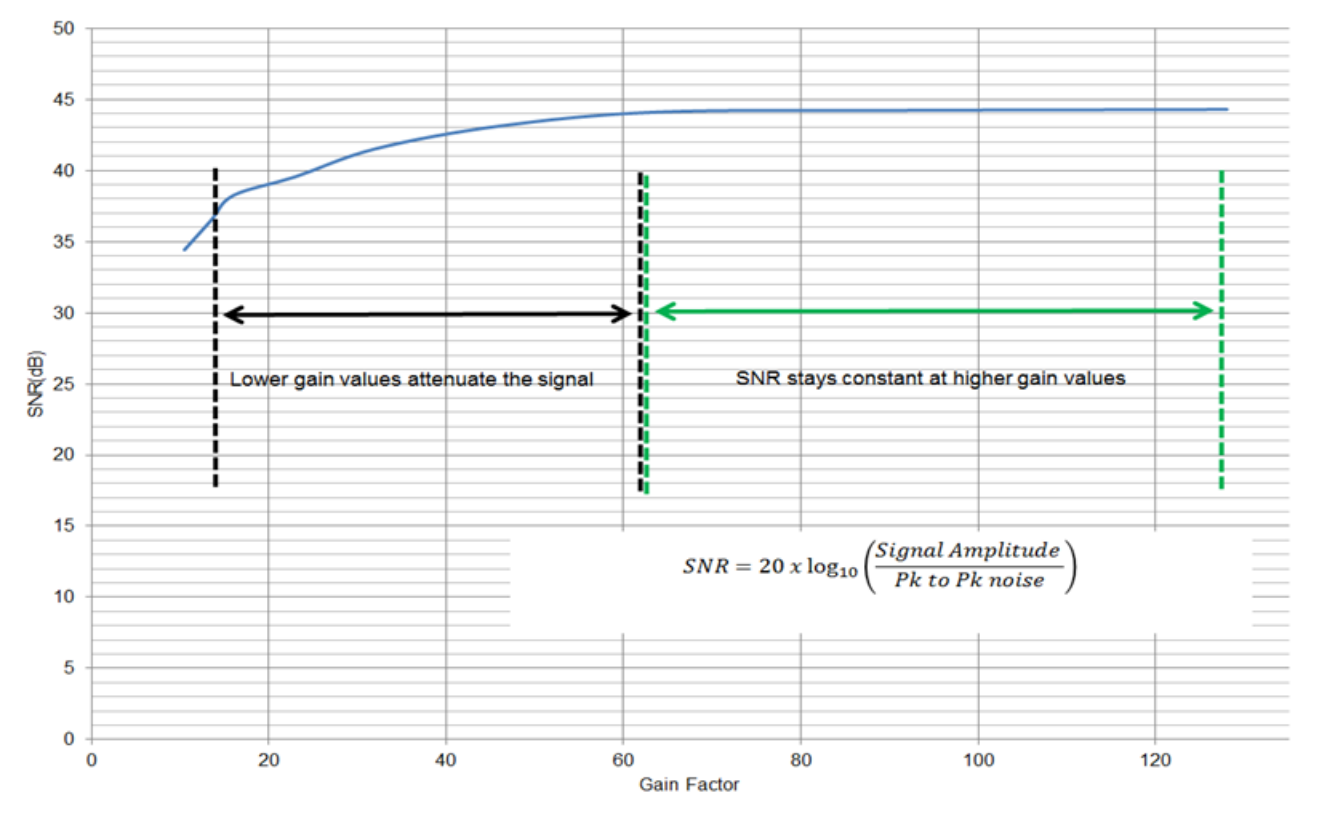

**Figure 6. SNR (dB) vs Gain Factor**

# <span id="page-4-1"></span><span id="page-4-0"></span>**3 Threshold Configuration Process**

**TEXAS** 

**STRUMENTS** 

Tuning button sensitivity requires a correctly configured LDC2114/LDC2112. The configuration process (3) prior to tuning the button activation force should include the following:

- Selecting the correct power mode (LPWRB pin)
- Choosing the appropriate scan rate (NP\_SCAN\_RATE, LP\_SCAN\_RATE)
- Setting the correct sensor configuration (SENSORn\_CONFIG)
- Configuring the counter-scale value (CNTSC)

A quick way to check whether the LDC2114 is configured correctly is by probing the INx pins; the waveforms should resemble those shown in :

<sup>(3)</sup> Detailed instructions for configuring the [LDC2114](http://www.ti.com/lit/pdf/SNOSD15)/LDC2112 have been provided in the LDC2114 data sheet.

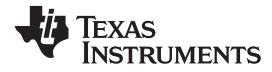

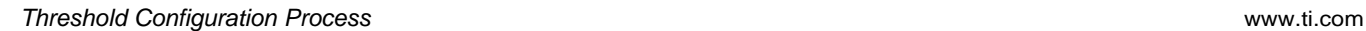

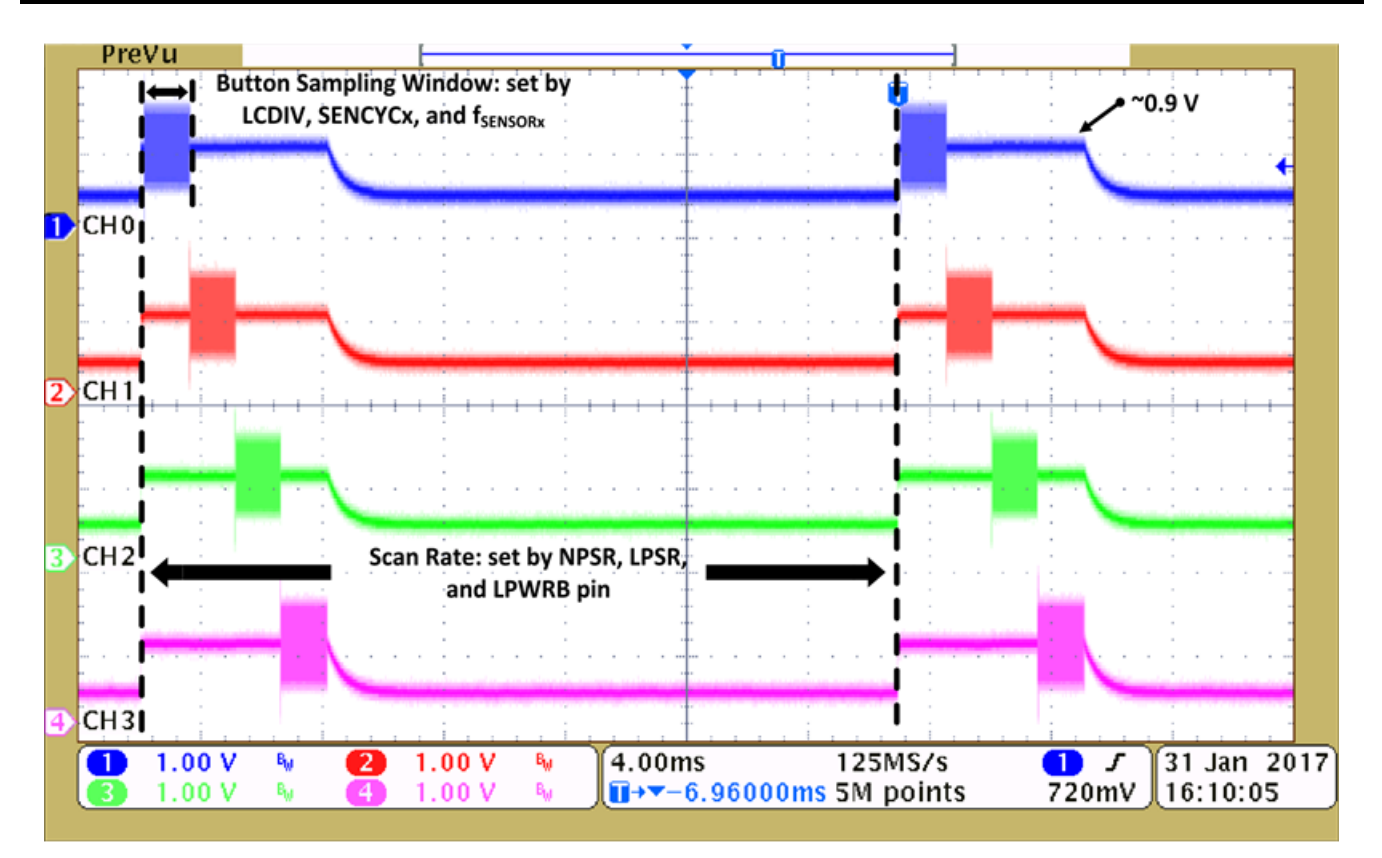

**Figure 7. INx Waveforms**

<span id="page-5-0"></span>An error-free STATUS (Register 0x00) and correct sensor frequency, sampling window, and scan rate are good indications of a correctly configured LDC2114/LDC2112. Once the LDC2114/LDC2112 has been verified to have been configured correctly the gain can be adjusted for each individual button by following these steps:

- 1. Perform an I2C read transaction to determine the currently programmed GAINn (Registers 0x0E, 0x10, 0x12, and 0x13) and HYST (Register 0x18) values.
- 2. Correlate the GAINn register values to the gain factor by using Table 1 in the LDC2114 data sheet. This currently programmed GAINn factor will be referred to as  $GANnFACTOR<sub>QCD</sub>$  from here on.
- 3. Apply the desired amount of activation force on the button being calibrated and perform I2C read transactions to capture the STATUS (address 0x00) and DATAn value for the corresponding button. Using the captured DATAn value the new GAINn factor value can be calculated using [Equation](#page-5-1) 1:

$$
GAINnFACTORNEW = \frac{SWITCHING_THRESHOLD \times GAINnFACTOROLD \times GAINnFACTOROLD \times SNITCHINGTHESHOLD can be calculated using Equation 2: \times SWITCHINGTHRESHOLD = 128 + (4 × HYST)
$$

<span id="page-5-2"></span><span id="page-5-1"></span>The SWITCHING<sub>THRESHOLD</sub> can be calculated using [Equation](#page-5-2) 2:

where

• HYST is the value stored in register 0x18, which by default is 8 (2)

The GAINnFACTOR<sub>NEW</sub> needs to be now correlated back to the closest GAINn decimal value using Table 1 in the LDC2114 data sheet and programmed into the corresponding GAINn register.

If the above process was followed correctly the button should now be calibrated to the desired button activation force. As an additional quality check, one can program the LDC2114/LDC2112 with the calculated gain factor, apply the desired button activation force, and verify if the button turns on. *[Section](#page-6-0) 4* walks through an example of the threshold configuration process for an inductive touch button interface.

(1)

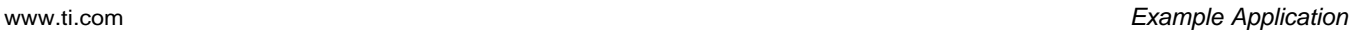

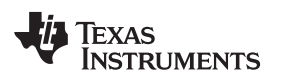

## <span id="page-6-0"></span>**4 Example Application**

This example configures one of the buttons on inductive touch-cell-phone demo to trigger at 100 g of force. [Figure](#page-6-1) 8 shows the cell-phone reference design, which employs two inductive touch buttons on each of the two side walls.

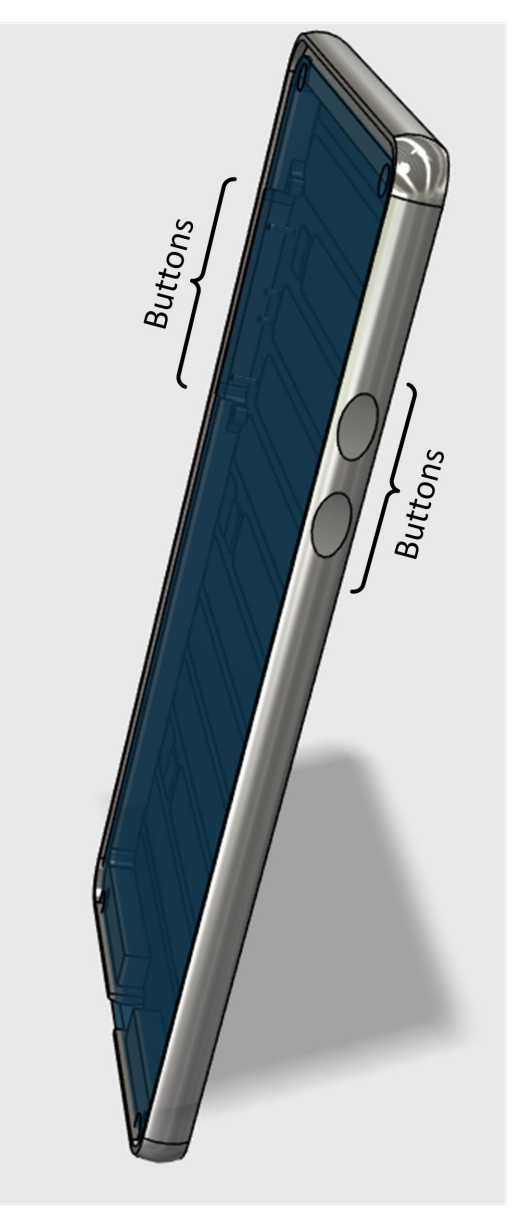

**Figure 8. Cell Phone Reference Design**

<span id="page-6-1"></span>Each individual button region is 8 mm long and 6 mm tall and is constructed out of 0.4-mm thick aluminum. The inductive sensor is a flexible printed circuit board with an 8-mm long and 2.6-mm tall coil region. The sensor is separated from the cell phone side wall by an approximately 0.15-mm air gap  $(D_{TARGE} = 0.15$  mm)..

This example configures the button that corresponds to the sensor that is connected to channel 0 on the LDC2114. The following steps to configure the button activation force assume all the settings (power mode, scan rate, sampling window, and sensor configuration) except GAIN0 for the LDC2114 onboard the reference design have been configured correctly:

1. Perform an I2C read transaction to read back currently programmed GAIN0 (address 0x0E) value for the selected channel.

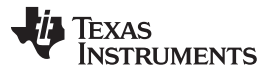

*Summary* [www.ti.com](http://www.ti.com)

- 2. Let's assume the I2C transaction in step 1 returned the value 0x28 (default) for the GAIN0 register. A GAIN value of 0x28 corresponds to a gain factor of 11.5 according to Table 1 in the LDC2114 datasheet. This gain factor value (11.5) is the GAINnFACTOROLD term in [Equation](#page-5-1) 1.
- 3. Apply 100 g of force on the button surface.
- 4. Perform an I2C read transaction to read back the STATUS (address 0x00) register to lock the current conversion results.
- 5. Perform an I2C read transaction to read back DATA0 registers (address 0x02 and 0x03) from the LDC2114 device.
- 6. Let's assume the 12-bit 2's complement DATA0 value read back from registers 0x02 and 0x03 is 0x3C. A two's complement conversion of this hexadecimal value results in the decimal value 60.
- 7. Perform an I2C read back of register 0x18 to determine the currently programmed HYST value.
- 8. Let's assume the HYST register read back to have returned the value 0x08 (default) and, using [Equation](#page-5-2) 2, calculate the switching threshold:

 $SWITCHING_{THRESHOLD} = 128 + (4 \times HYST)$  $SWITCHING<sub>THRESHOLD</sub> = 128 + (4 \times 8) = 160$ 

9. Use [Equation](#page-5-1) 1 to calculate the GAINnFACTORNEW term for channel 0:

$$
GAINnFACTORNEW = \frac{SWITCHINGTHESHOLD \times GAINnFACTOROLD \times GAINnFACTOROLD \times GAINnFACTORNEW = \frac{160 \times 11.5}{60} = \frac{1}{150} = 31
$$

The GAINnFACTORNEW can now be correlated to a GAIN value of 40 using Table 1 in the LDC2114 datasheet (GAINnFACTORNEW was rounded up to 32 to match the closest gain factor in the table).

- 10. Perform an I2C write transaction to set the STATUS register to the value 0x01in order to put the LDC2114 device in configuration mode.
- 11. Perform an I2C write transaction to update GAIN0 (address 0x0E) to the value 40.
- 12. Perform an I2C write transaction to set the STATUS register to the value 0x00 to put the LDC2114 device in active mode.

After the completion of step 12 the button is programmed to trigger to an activation force of 100 g. This can be verified by applying 100 g of force on the button and ensuring that OUT0 toggles, which indicates a button press.

# <span id="page-7-0"></span>**5 Summary**

Inductive touch buttons implemented using the LDC2114/LDC2112 can be tuned to precise amounts of button activation force with relative ease. The process to tune the button activation force requires a correctly configured LDC2114/LDC2112 and an adjustment of the gain configuration. This document went over the steps required to tune an inductive touch button to a precise amount of force.

## **Revision History**

NOTE: Page numbers for previous revisions may differ from page numbers in the current version.

## **Changes from Original (March 2017) to A Revision** ....................................................................................................... **Page**

• Deleted references and links to the discontinued reference design in [Section](#page-6-0) 4. ................................................ [7](#page-6-0)

## **IMPORTANT NOTICE AND DISCLAIMER**

TI PROVIDES TECHNICAL AND RELIABILITY DATA (INCLUDING DATASHEETS), DESIGN RESOURCES (INCLUDING REFERENCE DESIGNS), APPLICATION OR OTHER DESIGN ADVICE, WEB TOOLS, SAFETY INFORMATION, AND OTHER RESOURCES "AS IS" AND WITH ALL FAULTS, AND DISCLAIMS ALL WARRANTIES, EXPRESS AND IMPLIED, INCLUDING WITHOUT LIMITATION ANY IMPLIED WARRANTIES OF MERCHANTABILITY, FITNESS FOR A PARTICULAR PURPOSE OR NON-INFRINGEMENT OF THIRD PARTY INTELLECTUAL PROPERTY RIGHTS.

These resources are intended for skilled developers designing with TI products. You are solely responsible for (1) selecting the appropriate TI products for your application, (2) designing, validating and testing your application, and (3) ensuring your application meets applicable standards, and any other safety, security, or other requirements. These resources are subject to change without notice. TI grants you permission to use these resources only for development of an application that uses the TI products described in the resource. Other reproduction and display of these resources is prohibited. No license is granted to any other TI intellectual property right or to any third party intellectual property right. TI disclaims responsibility for, and you will fully indemnify TI and its representatives against, any claims, damages, costs, losses, and liabilities arising out of your use of these resources.

TI's products are provided subject to TI's Terms of Sale ([www.ti.com/legal/termsofsale.html\)](http://www.ti.com/legal/termsofsale.html) or other applicable terms available either on [ti.com](http://www.ti.com) or provided in conjunction with such TI products. TI's provision of these resources does not expand or otherwise alter TI's applicable warranties or warranty disclaimers for TI products.

> Mailing Address: Texas Instruments, Post Office Box 655303, Dallas, Texas 75265 Copyright © 2020, Texas Instruments Incorporated